DOCUMENTATION > REMOTE-ACCESS > SSH > RSYNC

## RSYNC

You can use the tool rsync to synchronise folders between computers. You might want to transfer some files from your desktop computer or laptop to your Pi, and for them to be kept up to date, or you might want the pictures taken by your Pi transferred to your computer automatically.

Using rsync over SSH allows you to transfer files to your computer automatically.

| BLOG                | DOWNLOADS              | COMMUNITY               | HELP              | FORUMS               | RESOURCES       |
|---------------------|------------------------|-------------------------|-------------------|----------------------|-----------------|
| On your computer,   | create a folder called | camera :                |                   | -                    |                 |
| mkdir camera        |                        |                         |                   |                      |                 |
|                     |                        | to it and running hos   |                   |                      |                 |
| capturing a photo e | every minute, and savi | ng the picture with a t | imestamp in the l | ocal folder camera O | on its SD card. |
| Now run the follow  | ing command (substit   | uting your own Pi's IP  | address):         |                      |                 |

rsync -avz -e ssh pi@192.168.1.10:camera/ camera/

This will copy all files from the Pi's camera folder to your computer's new camera folder.

In order to keep the folders in sync, run this command in cron.

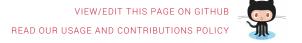

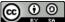

About us Creative Commons

Trademark rules

## RASPBERRY PI FOUNDATION UK REGISTERED CHARITY 1129409